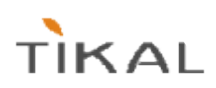

## Tikal ALM Suite 2010.1

Release notes

## **July 2010**

## **Overview**

This document summarizes features, workarounds, known issues and other important information regarding recently released version 2010.1 of the Tikal ALM Suite. This release includes changes for Tikal Bugzilla only.

## **Tikal Bugzilla**

- Based on Bugzilla 3.4.6 see full [Release Notes](http://www.bugzilla.org/releases/3.4.6/release-notes.html)
- **New Features** 
	- For Users:
		- Added 'quick search' box instead of possibility to select values using keyboard (letters) in Item Selector control.

Used for all custom multi-valued fields, CC and Keywords

- Add disable mail check box when adding an attachment The same option to disable mail sending as on Edit Issue page
- Add 'SendMail' link A link on the Edit Issue page - opens an email to the issue assignee with all issue details
- Add more client-side checks
	- for default value ('---') in Version/Component/AssignedTo/Severity in Edit Issue page like in Create page
	- **for required comment on status change**
	- for attachments fields validation
	- for summary in Edit Issue page
- Move 'Clone Issue' link to the top right corner of the Edit Issue page

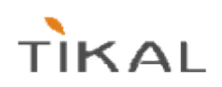

- For Administrators:
	- Add templates by Product & Issue Type mechanism (Create/Edit Issues pages) There are cases when issues for different products and/or issue types should have a different layout and/or different validations, and this feature gives a possibility to easily add a new layout which will be picked u automatically by Bugzilla. For example, if you want to have a different layout for Task issue type, all you need is to create templates named create-Task.html.tmpl (for Create Issue page) and edit-Task.html.tmpl (for Edit Issue page) and put them in correct folders. If your issue type is 'Task', Bugzilla will load it with this template. Same for the product Product1 - create-Product1.html.tmpl (for Create Issue page) and edit-Product1.html.tmpl (for Edit Issue page). You can also create a template for combination of the product and issue type, for example: create-Product1-Bug.html.tmpl
	- Add default entity for Product Possibility to define default issue type for a product that will override the general default issue type.
	- Add another status for Version FINAL Final Version is a version that has been released, but will not accept any more changes. Version value in status 'FINAL' will appear in the Versions list, but will not appear in custom fields that use Versions list (like Target Version, Fixed In)
	- Add sortkey for Versions
	- Add visibility fields columns to the valid values list pages Display the value of the control field that make the custom field value visible in the Field Values page
	- Add 'inactive' option for custom fields values Possibility to make a value "invisible' in the values list on Create/Edit Issue pages
	- Add functions to utilities :
		- removeUserFromDefCC removes user from all his appearances in components' default CC (optional - by product)
		- addValue2CustomFieldDescSortkey adds input value to the list of input custom field values list while sortky will be the min(sortkey)-1 (used for creating values list in descending order)
		- updateStatusResolution updates status and resolution for all issues from the input list
		- updateStatusResolutionAssignee updates status, resolution and assignee for all issues from the input list

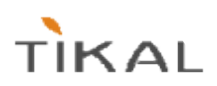

- Bugs fixes:
	- #2338 Custom field that should appear only when Resolution is FIXED is not displayed when changing bug to RESOLVED FIXED
	- #2318 Can not see arrows on the buttons in Change Columns page in IE8
	- #2385 When editing a search some drop downs are reset to default values example: CRM ID drop down
	- #2394 When asking to print search returned results Bugzilla will only print first page Added a link on the bottom of the search results page that opens the list without styling, useful for printing
	- ▶ #2395 When reopening a Resolved Duplicated issue in IE, JS error stops the correct page behavior
	- #2407 Multi valued version fields are not updated correctly on version rename
	- #2374 Error when setting Default CC for Component
	- #2375 Component and Version should not appear in the Field Values list
	- #2396 Can't create subtasks when 'qa contact' is in use
	- #2404 "Last" dates fields are updated even if status did not change
- General Notes:
	- **There is a migration process from Tikal Bugzilla based on 2.20, see** UPGRADE\_from\_Tikal\_2.2.txt for details on how to run it.
	- Since there is no Testopia version that supports Bugzilla 3.4, there is no integration with Testopia for the latest Tikal Bugzilla.
	- Some of the missing Tikal original features will be added in the future releases.
- Notes on migration and new implementation of some of the "old" Tikal features:
	- "Tikal" fields all features that were actually additional fields are migrated to be custom fields. Target Version & Fixed In - system custom fields (already added to the Create/Edit
		- templates as system fields) that are also use system table get values from versions
		- Found & Fixed In Build system custom fields (already added to the Create/Edit templates as system fields)
		- Reopen Resolution, QA Impact & Test Guidelines, Doc Req & Doc Guidelines, Customers – migrated as custom fields.
	- Subtasks works the same, except
		- Attach subtask can be done only from the Edit Subtasks page
		- Detach subtask can be done only from the Edit Subtasks page press detach button: no more 'relevance' checkbox, the subtask is just detached, no changes in the status
		- Reattach subtask not implemented workaround: detach, attach to another parent
	- Other features
		- Auto-reassign automatic reassign of the issue on RESOLVED FIXED and REOPENED doesn't change the assignee "behind the scene", it changes the assignee when user changes the status, but user can still change it before commit (same as it works with default assignee by component on the new issue).
		- Default CC there is still default CC defined by Component adds them to CC once issue is created.